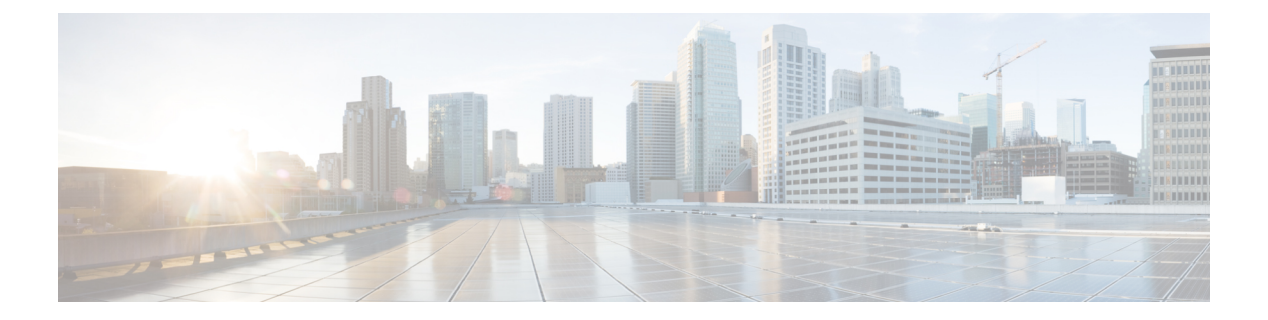

## 電話機

- Cisco Webex Room Phone  $(1 \le \ \le \ \ \ \ \ \ \ \ \ \$
- [新機能と更新情報](#page-1-0) (2 ページ)
- [ボタンとハードウェア](#page-3-0) (4 ページ)
- [電話モード](#page-5-0) (6 ページ)
- [ホーム画面アイコン](#page-6-0) (7 ページ)
- [物理環境および動作環境に関する仕様](#page-7-0) (8 ページ)
- [サポートされるコーデック](#page-8-0) (9 ページ)
- [ネットワーク](#page-8-1) プロトコル (9 ページ)
- [サポートされる言語](#page-13-0) (14 ページ)
- [ネットワーク輻輳時の電話機の挙動](#page-14-0) (15 ページ)
- 停電 (15 [ページ\)](#page-14-1)
- [スタンバイ](#page-14-2) モード (15 ページ)
- Cisco Webex Room Phone [をクリーン](#page-15-0) (16 ページ)
- [関連資料](#page-15-1) (16 ページ)
- [シスコ製品のセキュリティの概要](#page-16-0) (17 ページ)

## <span id="page-0-0"></span>**Cisco Webex Room Phone**

Webex Room Phoneは、ハドルスペースとミーティングルームの共同作業を行うことができま す。電話機を使用してコールを発信、情報を共有し、ミーティング中に共同作業を行うことが できます。画面表示を接続すると、会議室内の全員と共同作業を行うことができます。

デバイスには、スリープ解除とハーフスリープの2つの状態があります。デバイスが2分間ア イドル状態になると、デバイスはハーフスリープ状態に入ります。

LCD画面に触れるときにデバイスをスリープ解除するか、コールまたはミーティングの通知を 受信します。

電話機には、最大で 2 つの通話を処理する回線が 1 つあります。これは 4 つの組み込みマイク と 360 レベルの組み込みマイクを使用しているため、ユーザは最大 10 フィート (3 m) 先から明 確に聞こえます。

大規模なスペースでWebex Room Phoneを使用する場合は、2 台の有線拡張マイクロフォンを検 討してください。これらのマイク用アクセサリは、範囲を 20 x 34 フィート (6.1 m x 10 m)、最 大 22 人に拡大します。最適な効果を得るために、携帯電話から3フィート (0.91メートル)か ら7フィート(2.1メートル)の間にマイクを置きます。

(注)

電話機をHDMI表示画面に接続して、デバイスを最大限に活用するよう推奨します。HDMI画 面またはラップトップに接続する場合に、同梱されているHDMIケーブルのみを使用してくだ さい。他のケーブルやアダプタは使用しないでください。

図 **<sup>1</sup> : Webex Room Phone**

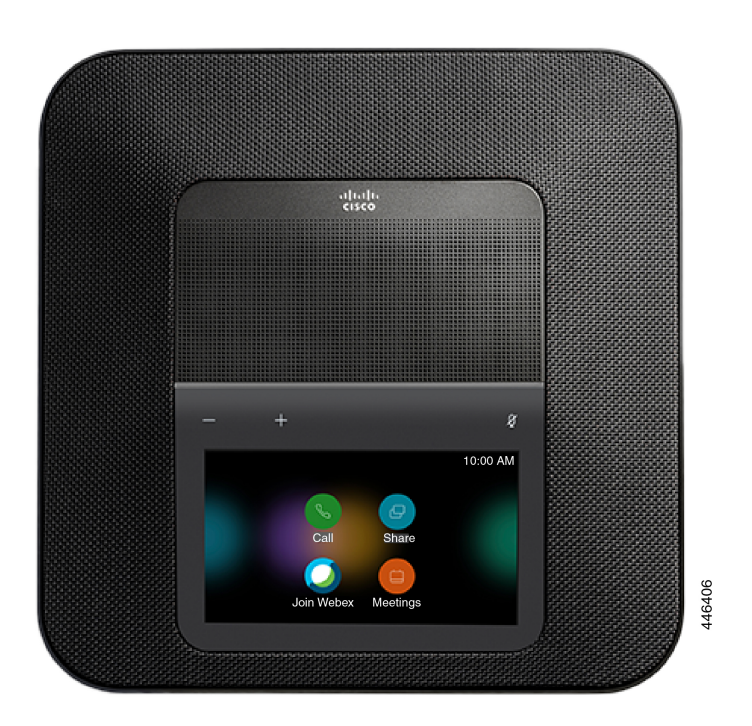

## <span id="page-1-0"></span>新機能と更新情報

以下のセクションの情報を参照すると、マニュアルの変更内容を理解できます。各セクション には、主な変更点が記載されています。

### 以下のついての新規および変更情報ファームウェア リリース **1.2 (0)**

次の情報は、ファームウェア リリース 1.2 (0)の新規または変更された情報です。

表 **<sup>1</sup> :** 以下のついての新規および変更情報ファームウェア リリース **1.2 (0)**

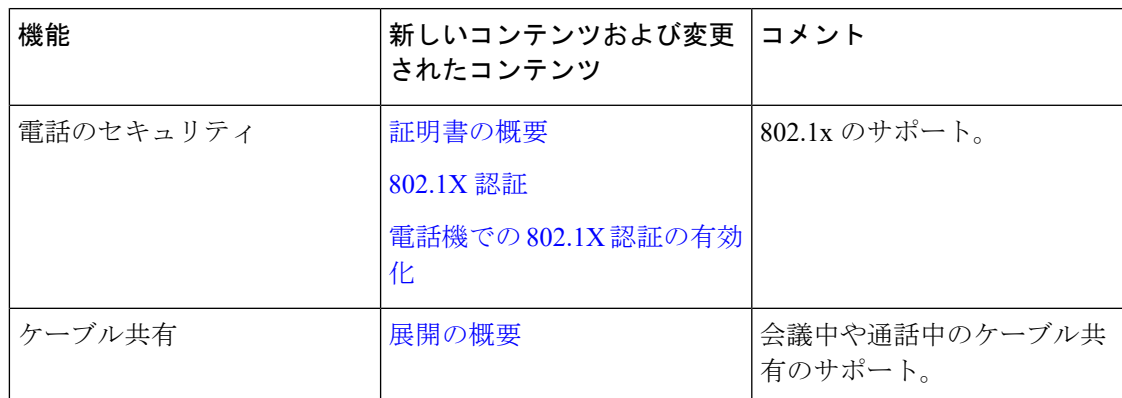

## クラウドリリース機能に関する新規および変更された情報 **2020** 年 **12** 月 **4** 日

次の情報は、2020 年 12 月 4 日 a795c48041 の変更された情報です。

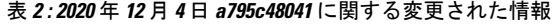

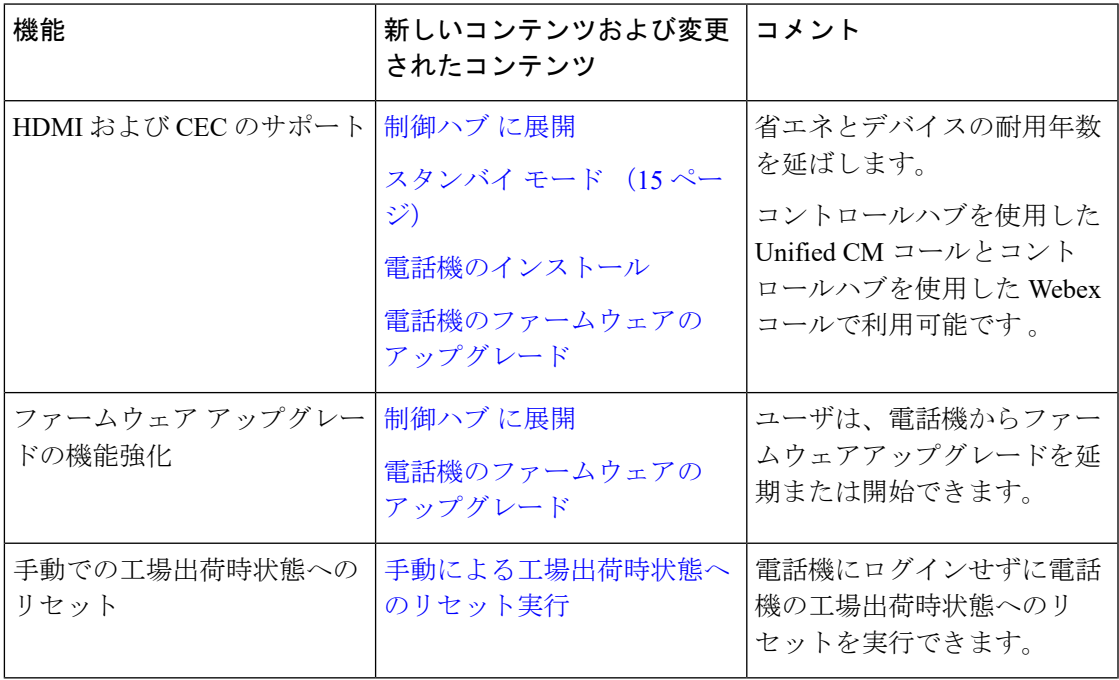

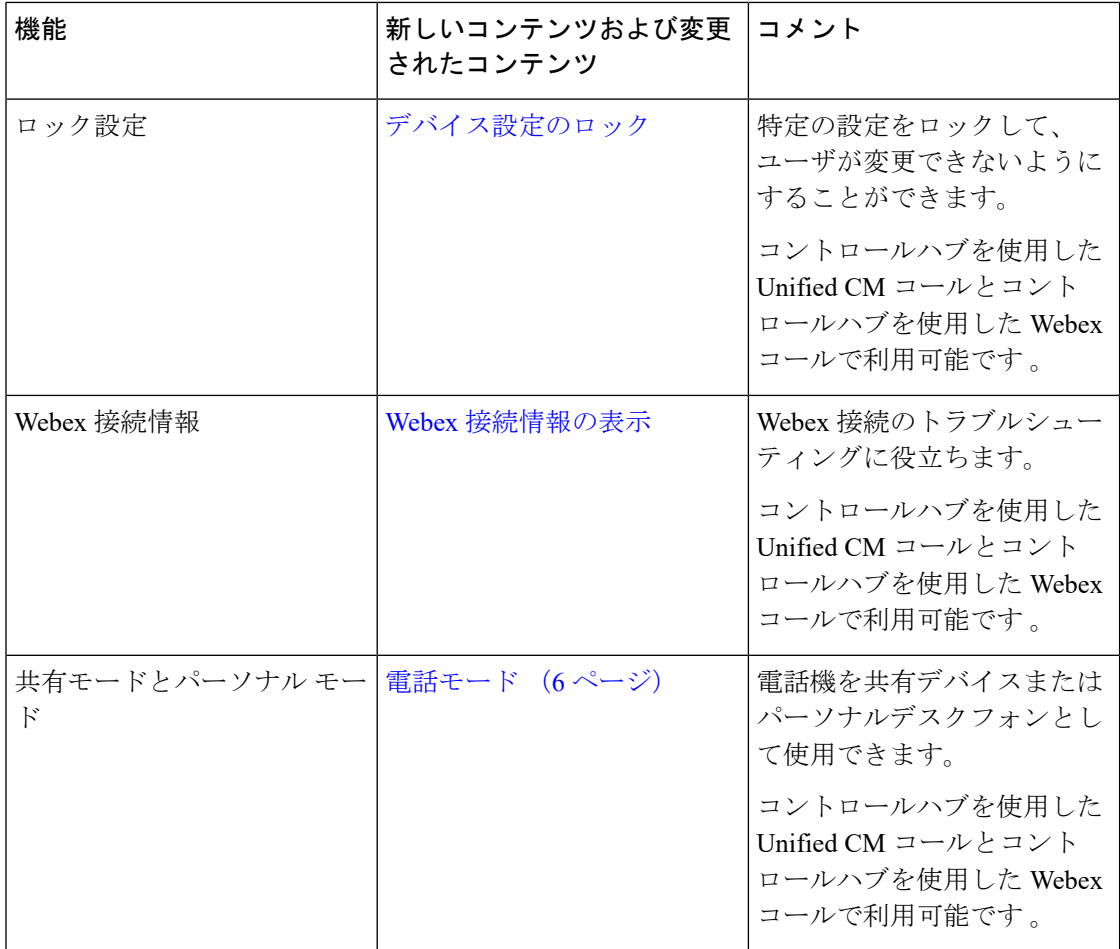

# <span id="page-3-0"></span>ボタンとハードウェア

Webex Room Phoneには、電話機の機能にアクセスできるようにするいくつかのボタンとハー ドウェア機能が用意されています。

次の図を使用して、電話機のボタンとハードウェアアイテムを確認してください。

図 **2 : Webex Room Phone** 上面図

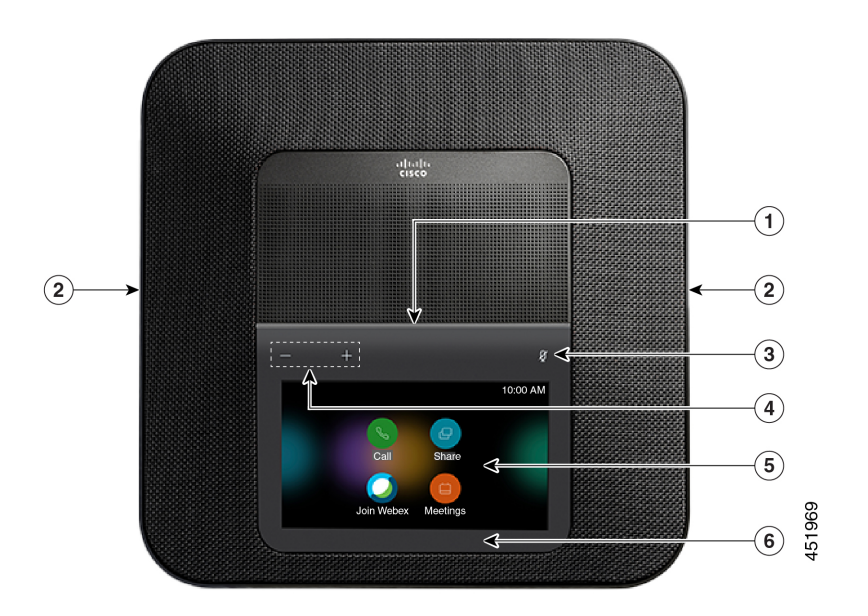

図 **3 : Webex Room Phone** 背面図

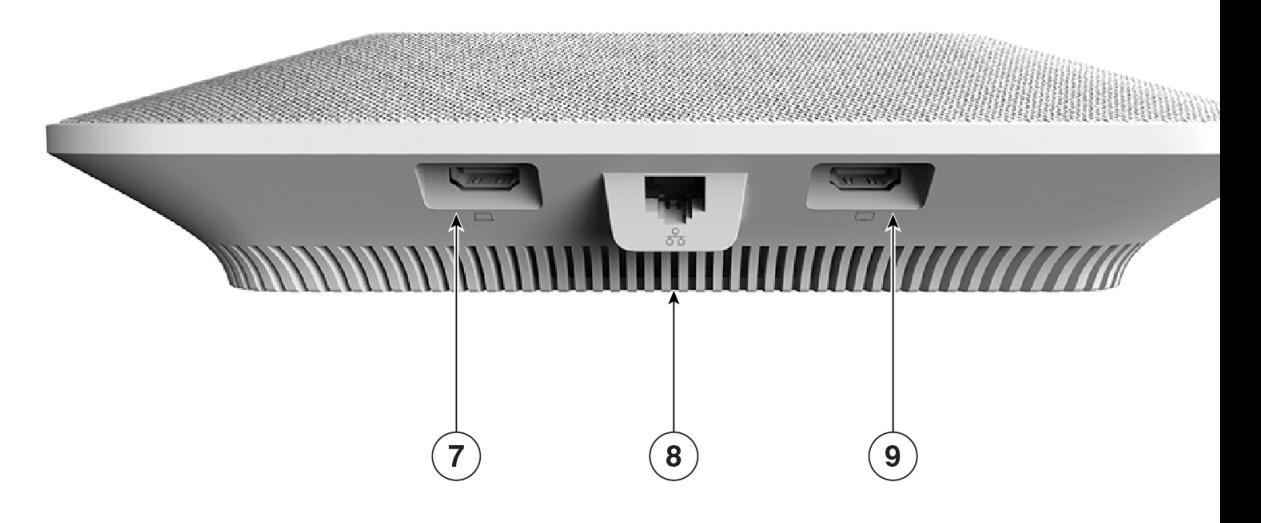

次の表は、Webex Room Phoneのハードウェアの機能について説明しています。

#### 表 **3 : Webex Room Phone** ボタンとハードウェア

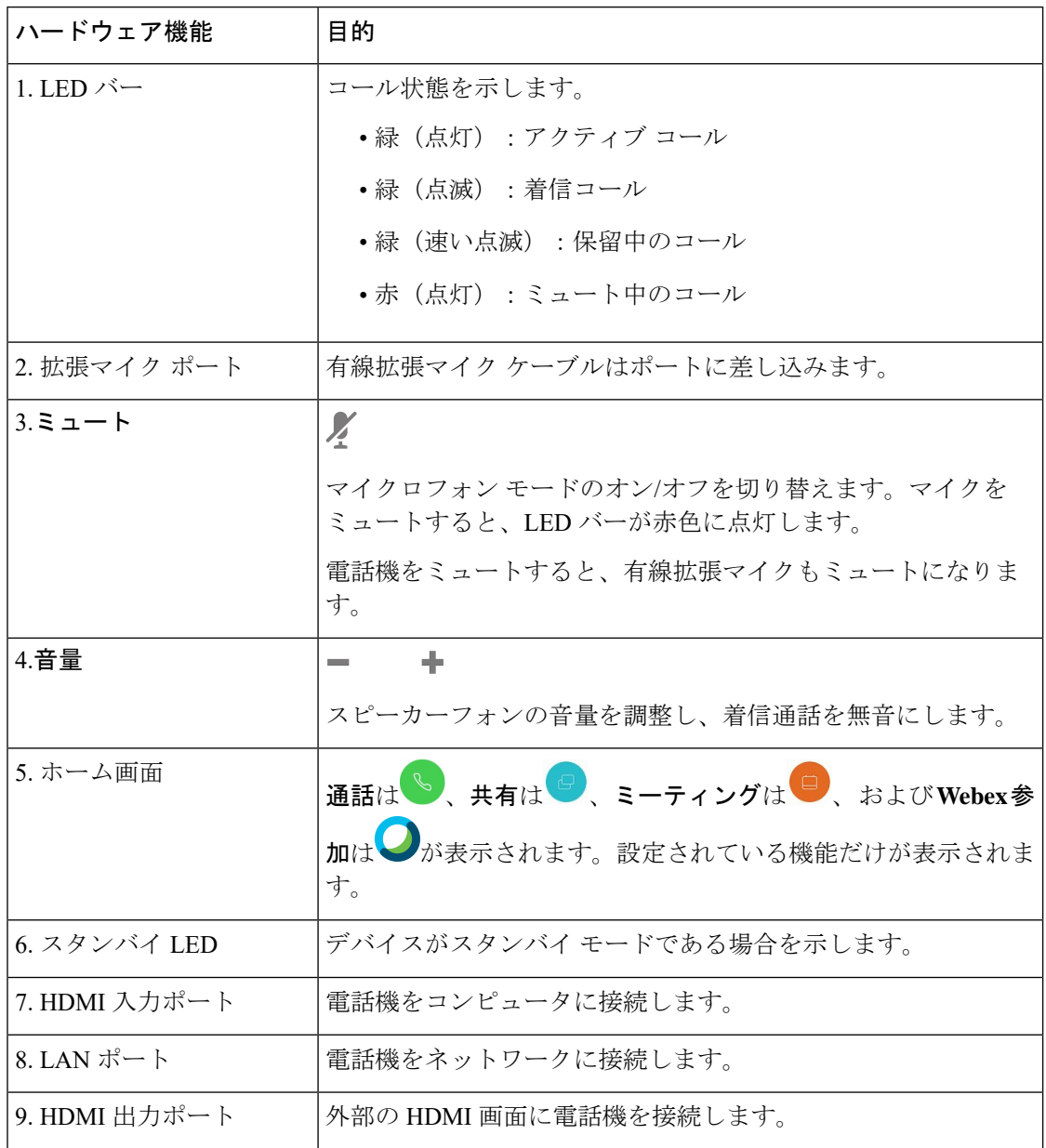

# <span id="page-5-0"></span>電話モード

ネットワークの設定方法によって異なりますが、次の 2 つのモードのいずれかでWebex Room Phoneを使用できます。

• 共有モード: 作業スペースまたはルームを共有する人向け。作業スペースの名前は電話機 の左上隅に表示されます。ミーティングの予定表に、作業スペース用の Webex ミーティ ングが表示されます。

共有モードはデフォルトモードで、すべての人が利用できます。

• パーソナル モード: 専用の作業スペースを持ち、個人の仕事用電話機が必要な人向け。名 前は電話機の左上隅に表示されます。ミーティングの予定表に、個人の Webex ミーティ ングが表示されます。

この機能は管理者が設定している場合にのみ使用できます。パーソナルモードが使用可能 な場合は、<https://settings.webex.com/>の Cisco Webex 設定から有効にします。

## <span id="page-6-0"></span>ホーム画面アイコン

Webex Room Phone ホーム画面を使用すると、自分の機能に簡単にアクセスできます。

利用可能な機能は、電話機のネットワークへの接続方法によって異なります。ホーム画面にア イコンが表示されない場合は、その機能は利用できません。

ホーム画面のアイコンを識別するには、次の図を使用します。

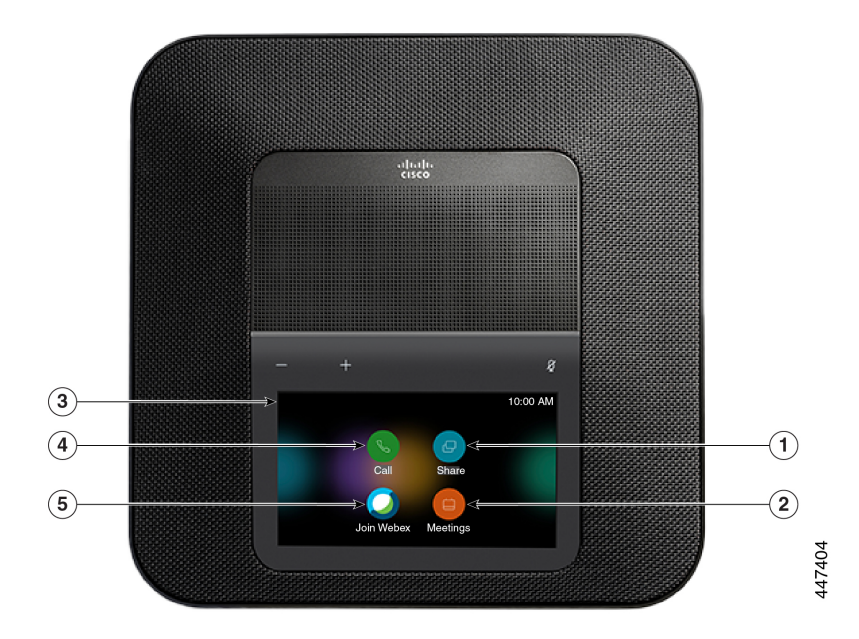

図 **<sup>4</sup> : Webex Room Phone**ホーム画面

次の表に、ホーム画面の機能について説明します。

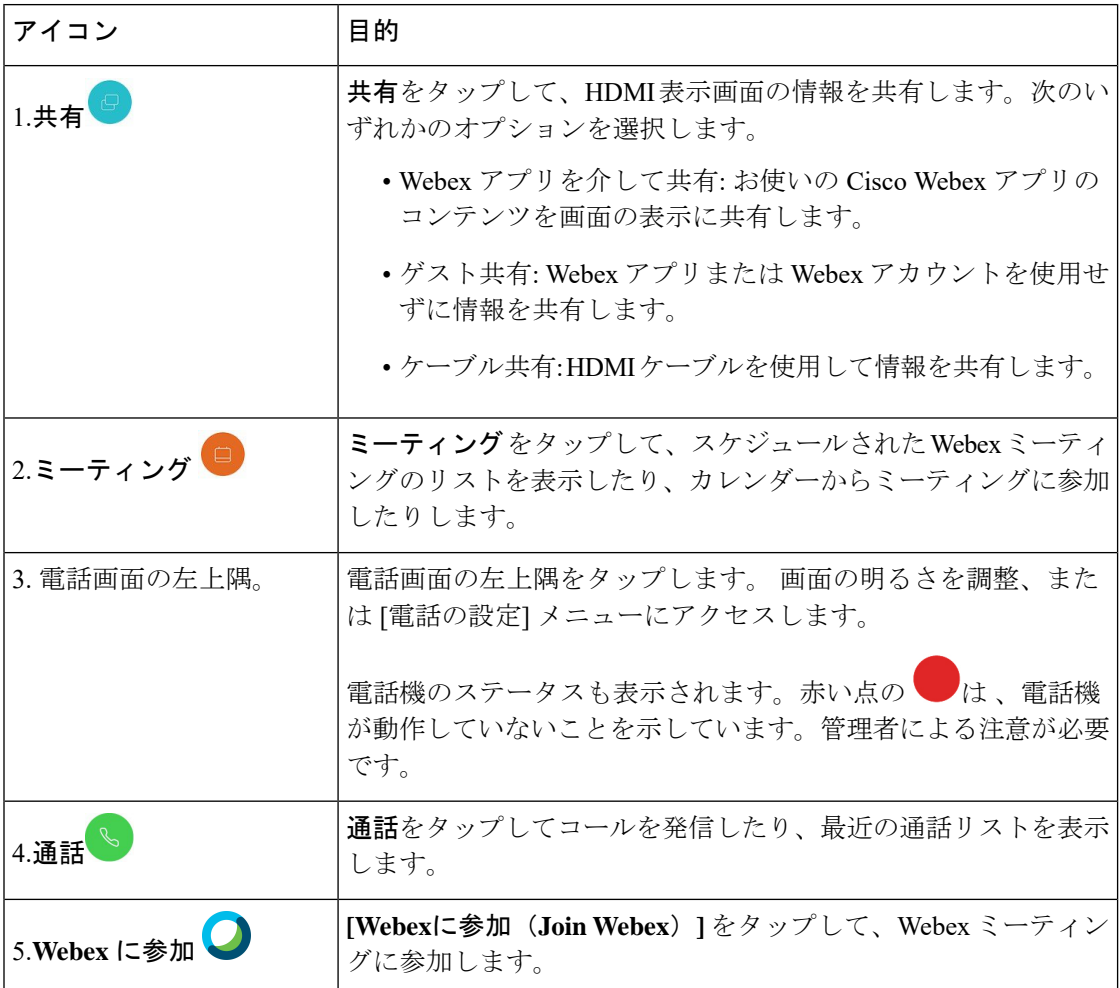

#### 表 **<sup>4</sup> : Webex Room Phone** ホーム画面アイコン

# <span id="page-7-0"></span>物理環境および動作環境に関する仕様

次の表に、Webex Room Phoneの物理仕様および動作環境仕様を示します。

詳細については、*Webex Room Phone*データシートを参照してください [\(https://www.cisco.com/c/](https://www.cisco.com/c/en/us/products/collaboration-endpoints/webex-room-phone/datasheet-listing.html) [en/us/products/collaboration-endpoints/webex-room-phone/datasheet-listing.html](https://www.cisco.com/c/en/us/products/collaboration-endpoints/webex-room-phone/datasheet-listing.html))。

#### 表 **5 :** 物理仕様と動作仕様

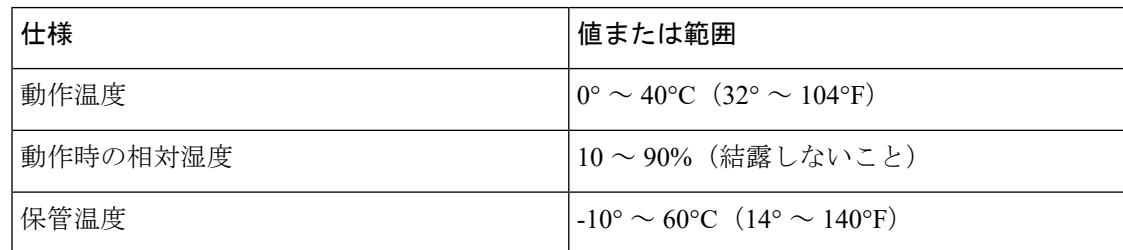

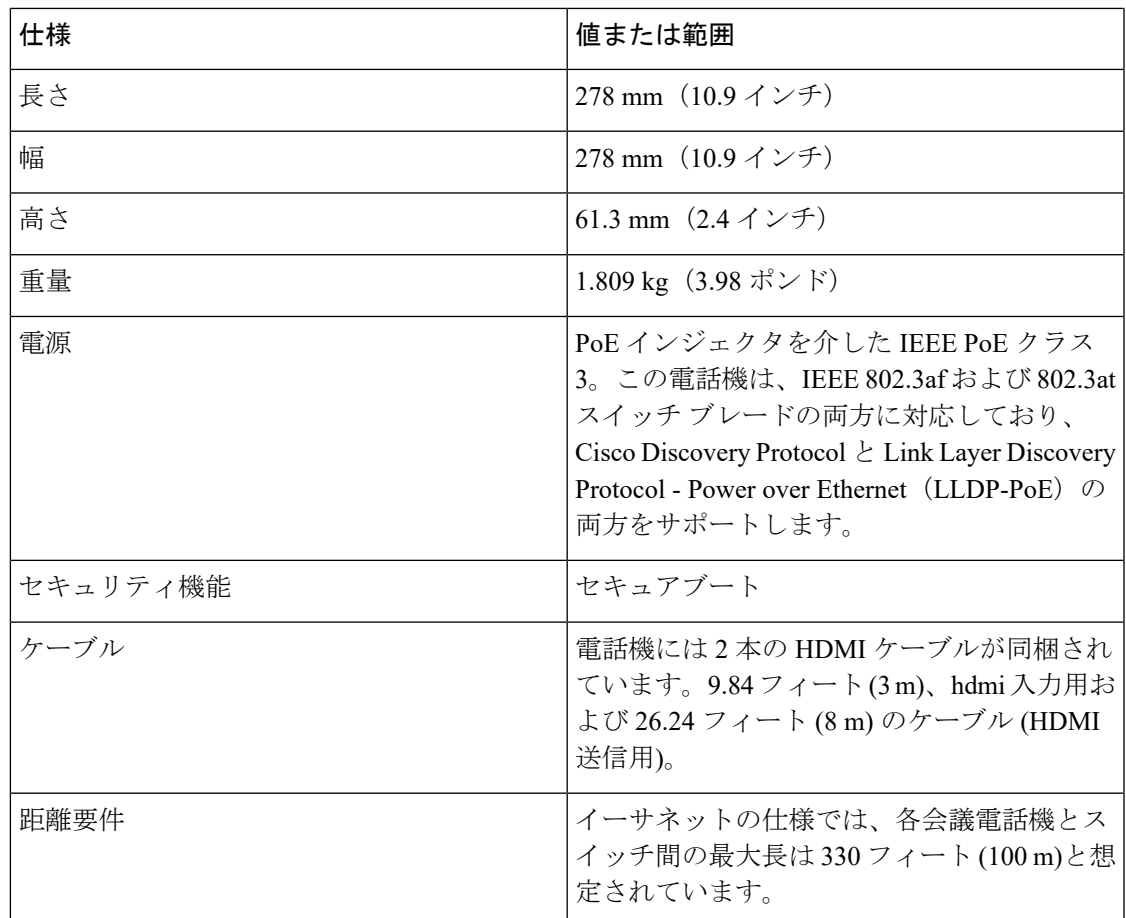

# <span id="page-8-0"></span>サポートされるコーデック

Webex Room Phone は次のコーデックをサポートしています。

- G.711 A-law
- G.711 mu-law
- G.722
- G.729a/G.729ab
- Opus

## <span id="page-8-1"></span>ネットワーク プロトコル

Cisco Webex Room Phone では、音声通信に必要な複数の業界標準およびシスコのネットワーク プロトコルがサポートされています。次の表に、Phoneでサポートされるネットワークプロト コルの概要を示します。

 $\overline{\phantom{a}}$ 

 $\mathbf I$ 

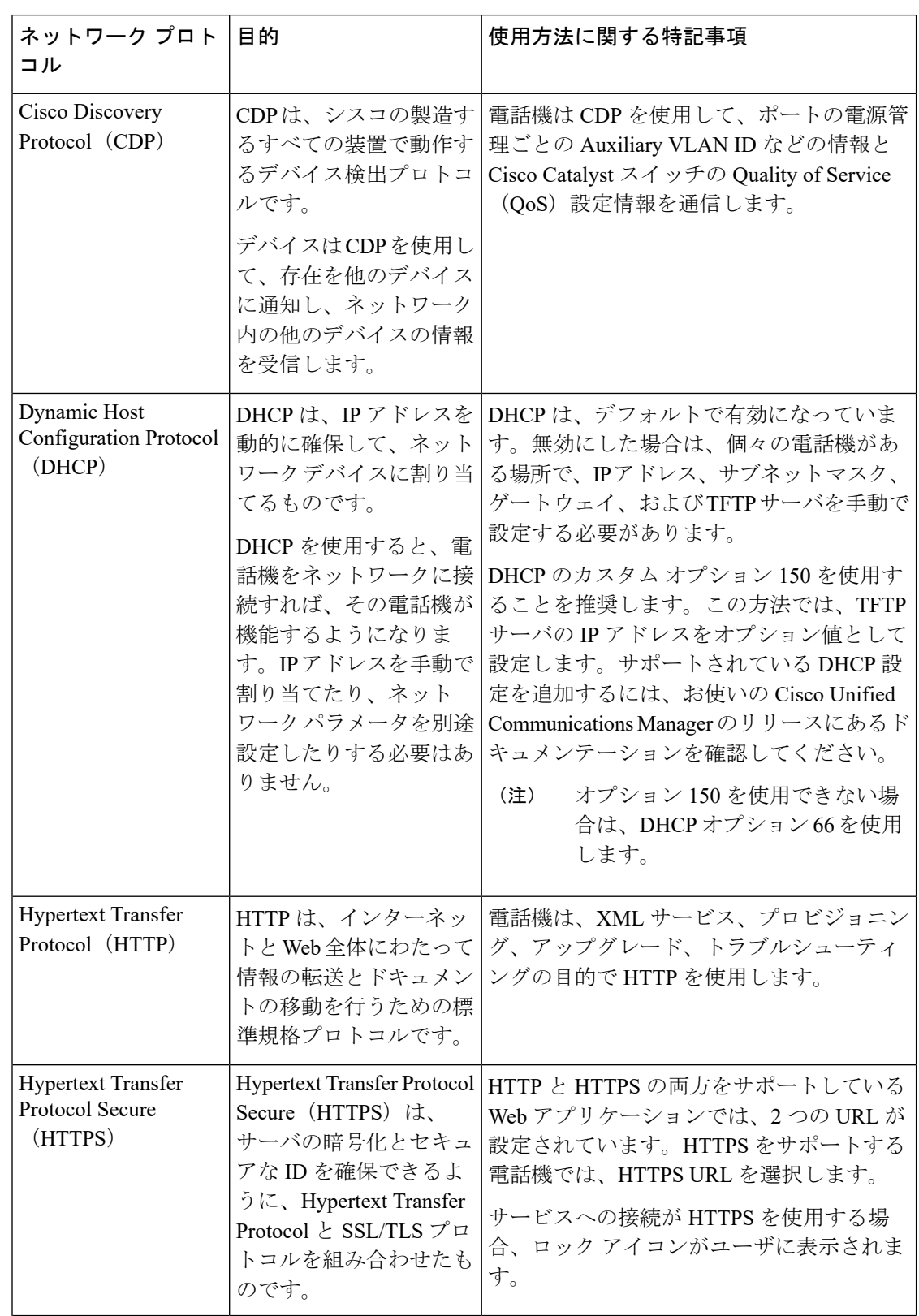

#### 表 **6 :** サポートされるネットワーク プロトコル **Cisco Webex Room Phone**

 $\mathbf I$ 

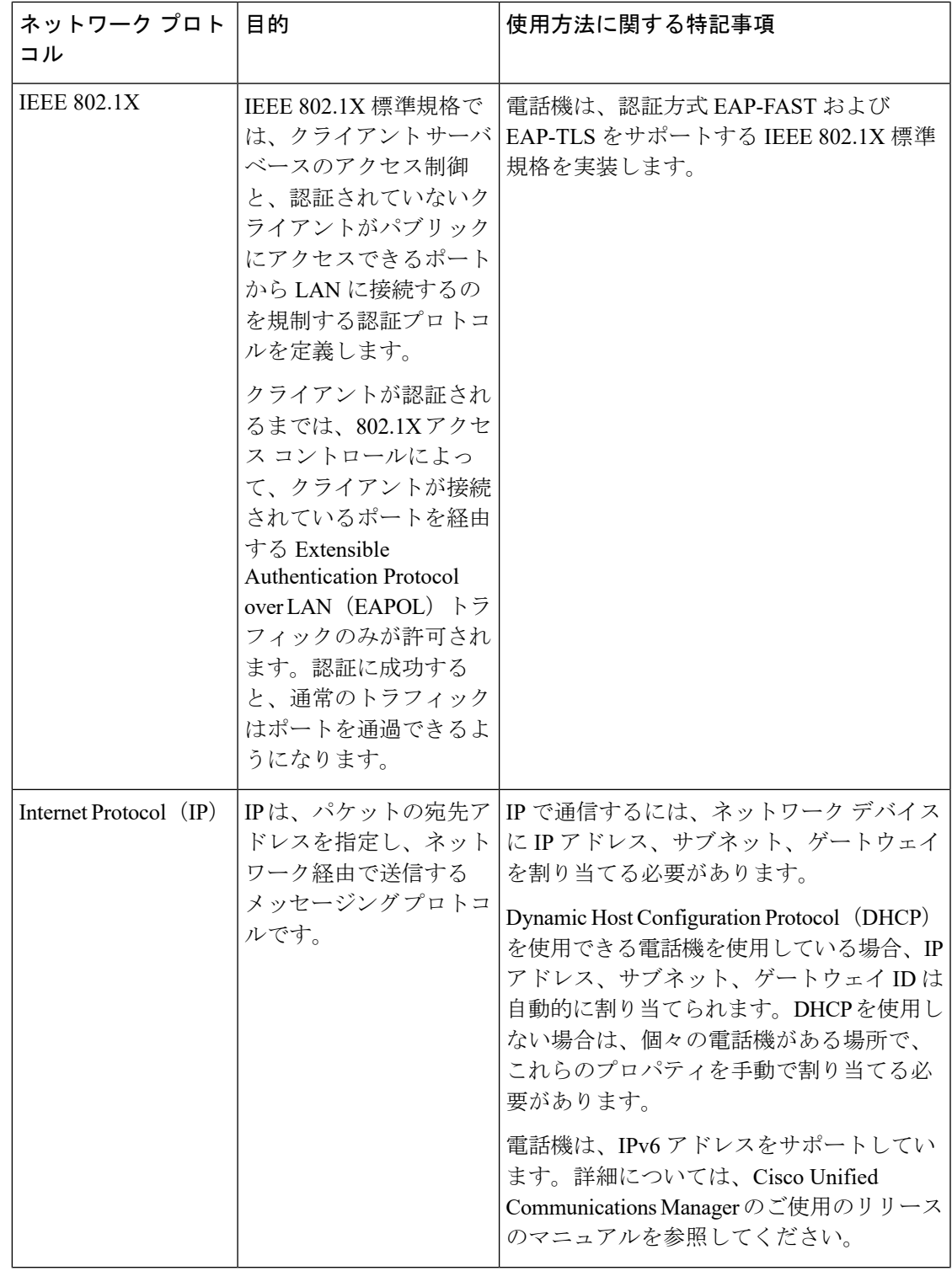

 $\overline{\phantom{a}}$ 

I

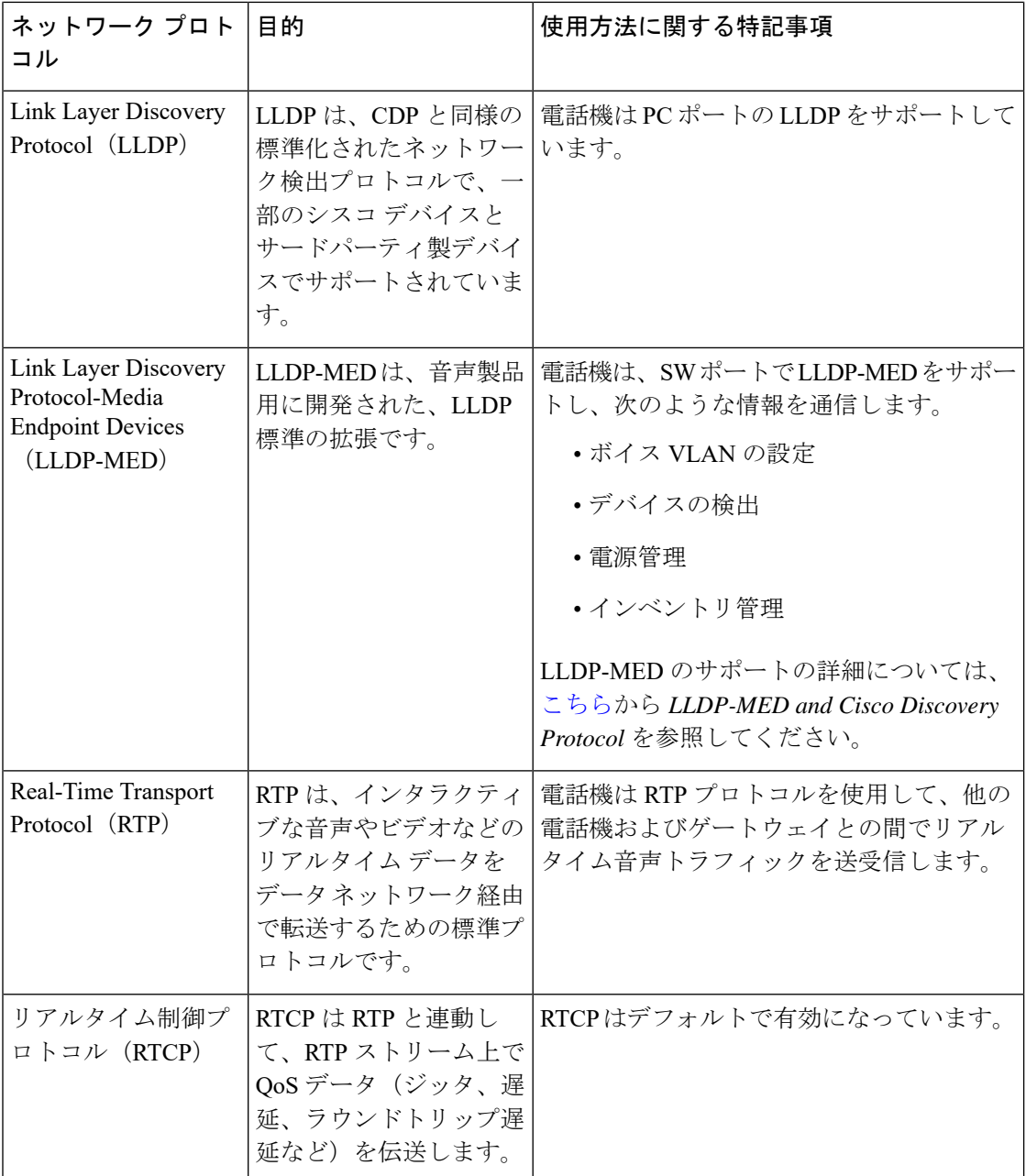

٦

 $\mathbf{l}$ 

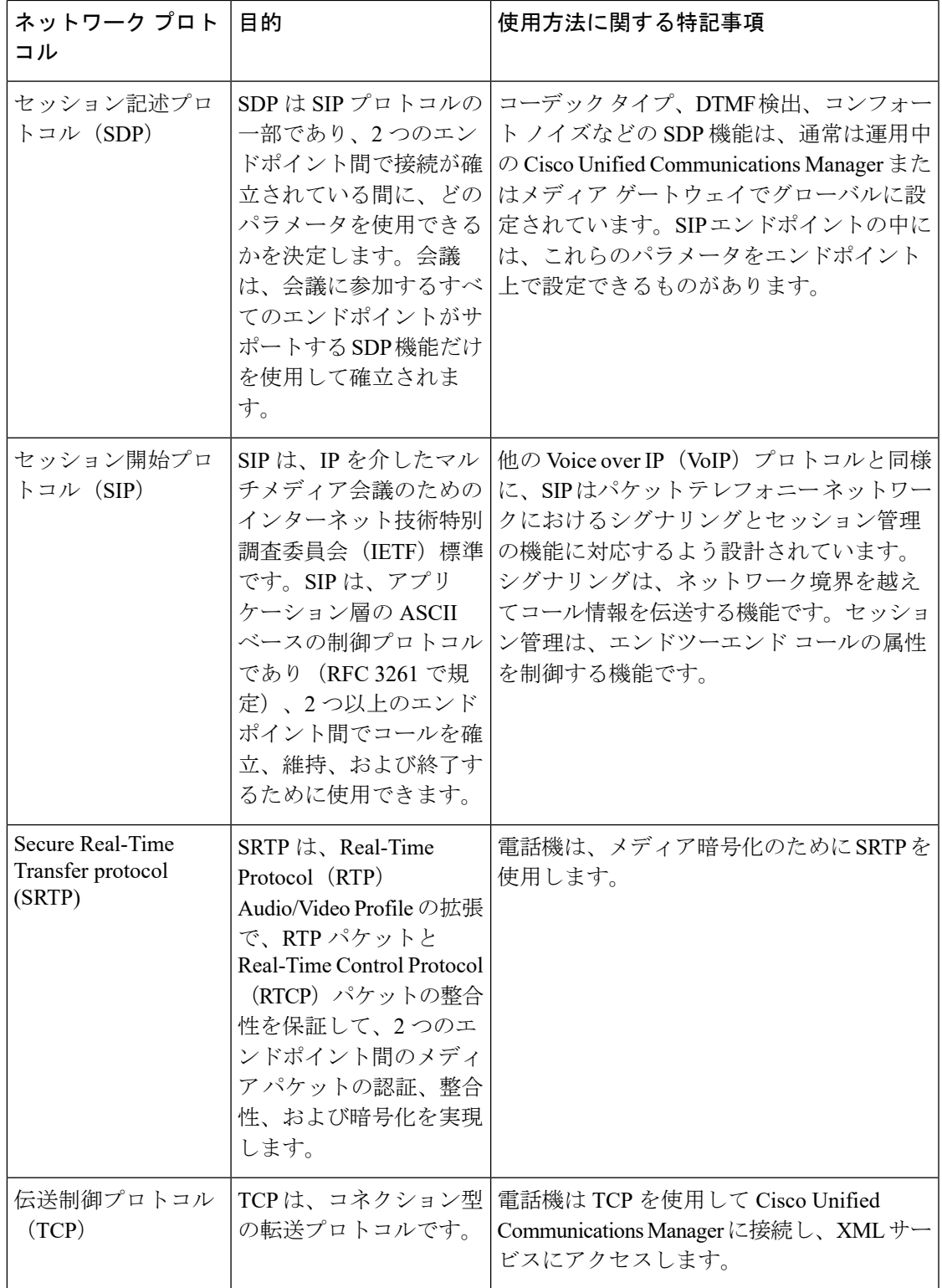

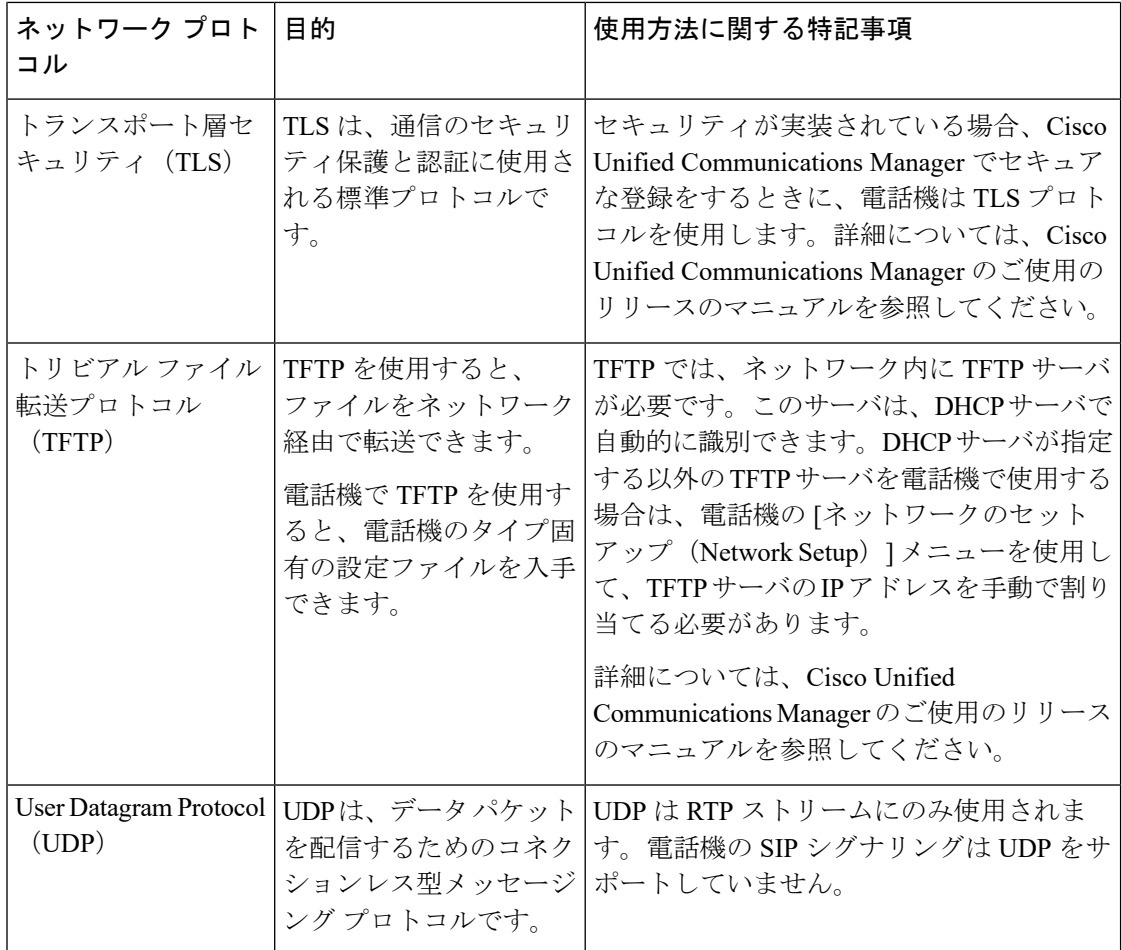

## <span id="page-13-0"></span>サポートされる言語

デバイスでは、次の言語がサポートされています。

- 中国語(中国)
- 中国語(台湾)
- オランダ語
- 英語(米国)
- 英語(英国)
- •フランス語(フランス)
- フランス語(カナダ)
- ドイツ語
- イタリア語
- 日本語
- 韓国語
- ポルトガル語(ブラジル)
- •ポルトガル)
- ロシア語
- スペイン語 (スペイン)
- •スペイン語(ラテンアメリカ)
- スウェーデン語

### <span id="page-14-0"></span>ネットワーク輻輳時の電話機の挙動

- 内部ポート スキャンやセキュリティ スキャンなどの管理タスク
- サービス拒否攻撃など、ネットワーク上で発生した攻撃

<span id="page-14-1"></span>停電

電話機を経由して緊急サービスにアクセスするには、その電話機が電力を受信する必要があり ます。停電が発生した場合、電源が復旧するまでは、電話サービスおよび緊急コールサービス ダイヤルが機能しません。電源の異常および障害が発生した場合は、装置をリセットまたは再 設定してから、電話サービスおよび緊急コールサービスダイヤルを利用する必要があります。

## <span id="page-14-2"></span>スタンバイ モード

電話機は、数分間使用されていないと、省エネとデバイスの耐用年数のためにスタンバイモー ドになります。デバイスと HDMI ディスプレイ画面の両方がこのモードになります。

この機能は管理者が設定している場合にのみ使用できます。

スタンバイモードには次の 3 つの段階があります。

- アイドル:電話機とディスプレイ画面の両方が立ち上がっている状態ですが、使用されま ていせん。
- ハーフアウェイク:デジタルサイネージがこの機能は管理者が設定している場合にのみ使 用できます。の場合、会社の広告や通知がディスプレイ画面に表示されます。それ以外の 場合は、電話画面をタップするかアクティビティを開始するプロンプトが表示されます。
- スリープ:電話機と表示画面の両方が暗くなります。スタンバイ LED が白く光ります。

電話機の設定に応じて、次のいずれかの条件が発生するとスタンバイモードになります。

- 2 分間着信コールがない、または LCD タッチスクリーンが 2 分間タップされない
- 今後 30 分間にスケジュールされたミーティングがない
- ペアリングされたデバイスがありません

Cisco Unified Communications Manager(Unified CM)コールの場合 、制御ハブとコントロール ハブを使用した Webex コールを使用して、管理者はスタンバイパラメータで制御ハブからこ の機能を設定します。

ただしCisco Unified Communications Manager (Unified CM) コールの場合、この機能は電話機 のファームウェアに含まれているため、設定は不要です。

## <span id="page-15-0"></span>**Cisco Webex Room Phone** をクリーン

Cisco Webex Room Phone をクリーニングする際には、乾いた柔らかい布のみを使用し、電話機 と電話スクリーンを軽く拭いてください。液体や粉末を直接電話機に付けないでください。す べての非耐候性の電子機器と同様に、液体や粉末はコンポーネントを損傷し、障害を引き起こ すことがあります。

## <span id="page-15-1"></span>関連資料

関連情報を入手するには、以下のセクションを参照してください。

#### **Cisco Webex Room Phone**のマニュアル

お使いの言語およびコール制御システムに該当する資料を参照してください。次のドキュメン ト URL から参照してください。

[https://www.cisco.com/c/en/us/support/collaboration-endpoints/webex-room-phone/](https://www.cisco.com/c/en/us/support/collaboration-endpoints/webex-room-phone/tsd-products-support-series-home.html) [tsd-products-support-series-home.html](https://www.cisco.com/c/en/us/support/collaboration-endpoints/webex-room-phone/tsd-products-support-series-home.html)

#### **Cisco Unified Communications Manager** マニュアル

*Cisco Unified Communications Manager*ドキュメンテーション ガイドおよびご使用の Cisco Unified Communications Manager リリースバージョン用の他の資料を参照してください。次のドキュメ ント URL から参照してください。

[https://www.cisco.com/c/en/us/support/unified-communications/](https://www.cisco.com/c/en/us/support/unified-communications/unified-communications-manager-callmanager/tsd-products-support-series-home.html) [unified-communications-manager-callmanager/tsd-products-support-series-home.html](https://www.cisco.com/c/en/us/support/unified-communications/unified-communications-manager-callmanager/tsd-products-support-series-home.html)

### **Cisco Webex** ヘルプ センター

Cisco Webex 製品のサポート記事については、次の URL を参照してください。

<https://help.webex.com/>

## **Cisco** ホステッド コラボレーション サービスのマニュアル

『*Cisco Hosted Collaboration Solution Documentation Guide*』およびお使いの Cisco Hosted Collaboration Solution リリースに特化したその他の文書を参照してください。次の URL から入 手できます。

[https://www.cisco.com/c/en/us/support/unified-communications/hosted-collaboration-solution-hcs/](https://www.cisco.com/c/en/us/support/unified-communications/hosted-collaboration-solution-hcs/tsd-products-support-series-home.html) [tsd-products-support-series-home.html](https://www.cisco.com/c/en/us/support/unified-communications/hosted-collaboration-solution-hcs/tsd-products-support-series-home.html)

## <span id="page-16-0"></span>シスコ製品のセキュリティの概要

本製品には暗号化機能が備わっており、輸入、輸出、配布および使用に適用される米国および 他の国の法律の対象となります。Cisco の暗号化製品を譲渡された第三者は、その暗号化技術 の輸入、輸出、配布、および使用を許可されたわけではありません。輸入業者、輸出業者、販 売業者、およびユーザは、米国および他の国での法律を順守する責任があります。本製品を使 用するにあたっては、関係法令の順守に同意したものと見なされます。米国および他の国の法 律を順守できない場合は、本製品を至急送り返してください。

米国の輸出規制の詳細については、<https://www.bis.doc.gov/policiesandregulations/ear/index.htm> を ご覧ください。

 $\overline{\phantom{a}}$ 

 $\mathbf l$ 

**18**